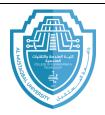

## اسم المادة: تطبيقات الحاسبة ٢ اسم التدريسي: ضياء الدين فائز صاحب المرحلة: الثانية

السنّة الدراسية : ٢٠٢٤-٢٠٢٢

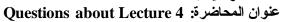

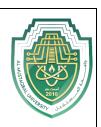

Q/

| 1-  | Is A set of instructions that tells a computer how to accomplish a task.                                                          |
|-----|----------------------------------------------------------------------------------------------------|
| 2-  | Programs are written by                                                                                                    |
|     | Programmers are create an applications by                                                                                         |
|     | Visual Basic is a high-level language produced by company.                                                                        |
|     | Thecompany produced the Visual Basic programing language.                                                                         |
| 6-  | Visual Basic is a high-level language produced by Microsoft in                                                                    |
|     | the Visual Basic programming language, built in Microsoft's integrated development environment (IDE) is                           |
| 8-  | is an environment that contains all of the tools and features you need                                                            |
| •   | to create, run, and test your programs.                                                                                           |
| 9-  | IDE contains many different windows, each with its own special                                                                    |
|     | purpose.                                                                                                    |
| 10  | Visual Studio content many different windows, and we use about windows.                                                           |
| 11. | window is where you create or design your application's GUI.                                                                      |
|     | -A Windows Form object, or form, appears in thewindow.                                                                            |
|     | is a foundation for the user interface in an application created for the Windows environment.                                     |
| 14  | -To create an application working on windows you should choosein Visual Basic.                                                    |
| 15  | -To create an application working on web, you should choose in Visual Basic.                                                      |
| 16  | -To create a library, you should choose in Visual Basic.                                                                          |
| 17  | window to add other objects or tools to the form or design window.                                                                |
|     | - The attributes for each control tool, are listed in the Window To change the font size of any control tool, we can do that from |
|     | Window.                                                                                                    |
|     | is a container that stores the projects and files for an entire application.                                                      |
|     | is also a container, but it stores only the files associated with that particular project.                                        |
| 22  | displays a list of the projects contained in the current solution and the items contained in each project.                        |
| 23  | the code enters in the Window.                                                                                                    |
|     | -There are many bars at the Visual Studio screen, the upper first bar is                                                          |
|     | The project name is written at bar.                                                                                               |
|     | -Which bar is shown at the picture.                                                                                               |
|     | WindowsApplication 1 - Microsoft Visual Studio Quick Launch (Ctrl-Q)                                                              |
| 27  | The bar that contain this symbol " start " at the Visual Studio Screen is                                                         |
|     |                                                                                                    |

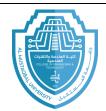

اسم المادة: تطبيقات الحاسبة ٢

اسم التدريسي: ضياء الدين فائز صاحب

المرحلة: الثّانية

السنة الدراسية: ٢٠٢٤-٢٠٢

عنوان المحاضرة: Questions about Lecture 4

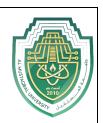

## 29- Which bar is this

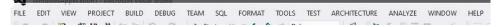